## **Partager un calendrier avec d'autres utilisateurs**

Il est possible dans Zourit de créer plusieurs calendriers.

Déroulez le menu à droite de "Nouveau rendez-vous" et choisissez "Calendrier" plus bas.

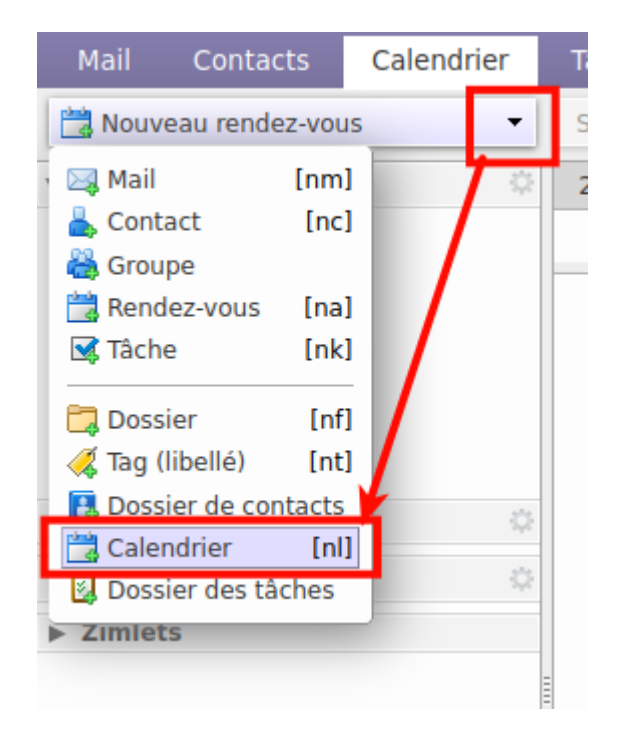

Il peut être pertinent de créer des calendriers selon vos types d'événements et que ces calendriers ne soient pas associés à des comptes personnels, mais à des comptes anonymes. Créer un compte "asso" et créez lui plusieurs calendriers comme "réunions-asso", "manifestations-asso", etc. De manière à pouvoir partager certains en internes et d'autres de manière publique.

## **Partager un calendrier**

Pour partager son calendrier avec d'autres utilisateurs de Zourit, cliquer sur la pointe noire à droite du calendrier et choisissez "Partager le calendrier".

Last<br>update: update: 2023/01/20 outils:mail\_cal:partager\_calendrier\_zourit https://doc.zourit.net/doku.php?id=outils:mail\_cal:partager\_calendrier\_zourit&rev=1674211049 11:37

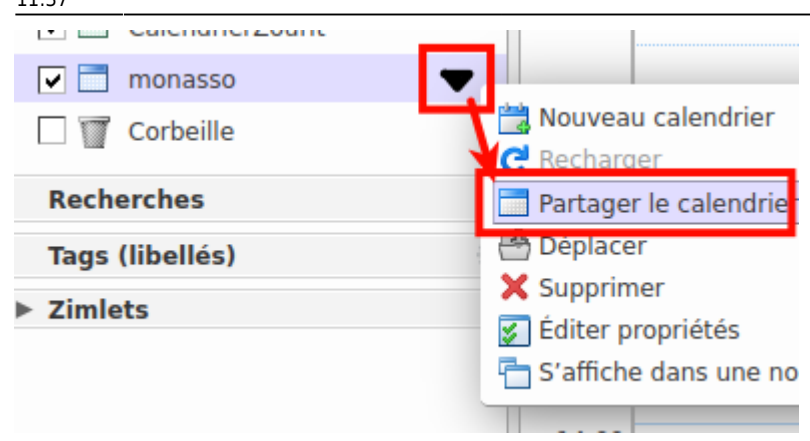

Dans la fenêtre suivante, choisissez "utilisateurs et groupes internes" et indiquez avec quels utilisateur ou groupes (ex: **membres du bureau**, ou **adherents**) qui vous souhaitez partager ce calendrier.

Par défaut, un mail sera envoyé à tous ceux que vous avez choisi et ils pourront facilement ajouter ce calendrier en acceptant le partage.

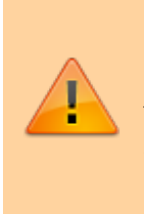

Si un utilisateur refuse le partage dans le mail de notification, ce calendrier ne sera pas ajouté. Mais il pourrait toujours le retrouver en recherchant parmi les partages existants : Calendriers / Roue dentée → rechercher des partages et choisir le calendrier voulu.

From: <https://doc.zourit.net/> - **Doc, doc Zourit ?**

Permanent link: **[https://doc.zourit.net/doku.php?id=outils:mail\\_cal:partager\\_calendrier\\_zourit&rev=1674211049](https://doc.zourit.net/doku.php?id=outils:mail_cal:partager_calendrier_zourit&rev=1674211049)**

Last update: **2023/01/20 11:37**

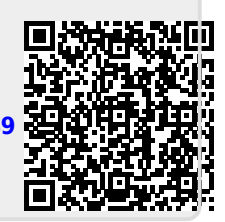